## C'EST QUOI UNE CARTE D1 R32 ? COMMENT LA PROGRAMMER ?

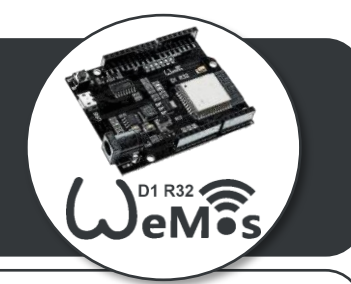

**DICITAL CPIO** 

**POWER** 

**RESET BUTTON** 

**USB/PROG INTERFACE** 

**DC POWER**  $16.5 - 12V$ 

## **LA CARTE WEMOS D1**

Une **carte Wemos D1 R32** est une carte électronique, proche de la carte UNO et de la Wemos D1.

Elle intègre un **module WIFI** ESP32 en natif, un **module Bluetooth 4.2**, une **mémoire** RAM de 512ko bien supérieure.

Elle est donc parfaite pour le **réseau** et les **IOT** !

Sa tension de fonctionnement est 3,3 V – Elle possède 6 Entrées / Sorties Analogiques et 15 Entrées / Sorties Digitales. Il est possible d'utiliser le Shield Grove mais attention, il faut mettre l'interrupteur sur 3,3 V

NB : La broche A0 est sensible au téléversement.

Réaliser un prototype **d'objet connecté ou d'IOT**, c'est réinvestir ses compétences sur la programmation d'une Carte Arduino UNO, mais en la remplaçant par une carte WemosD1R32 avec l'utilisation des blocs « éditeur de pages web » ou avec un Serveur de données IOT.

## **PROGRAMMER LA WEMOS D1 R32**

Pour programmer cette carte, il faut une version d'ARDUBLOCK qui intègre les librairies **ARDUBLOCK ESP**, éditeur de pages web. Le téléchargement se fait depuis le site de DUINOEDU :

Télécharger et Installer Ardublock

 $Ctrl+T$ 

Ctrl+Maj+M

Ctrl+Maj+L

sketch dec21a | Arduino 1.8.5

Formatage automatique

Réparer encodage & recharger

ArduBlock ESP - Experimental

Archiver le croquis

Moniteur série

Traceur série ArduBlock

**1**

 $\Box$ 

E

ANALOG

[http://duinoedu.com/telecharger.html#](http://duinoedu.com/telecharger.html)

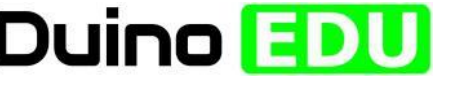

Brancher la carte Wemos D1 à l'ordinateur et lancer l**'IDE d'Arduino**

**2**

 $\overline{\infty}$  $\overline{\mathbf{z}}$ **Arduino** 

Cliquer sur « Outils » puis choisir « Ardublock ESP – Expérimental » **3**

Fichier Édition Croquis Outils Aide

 $\theta$ tch dec21a

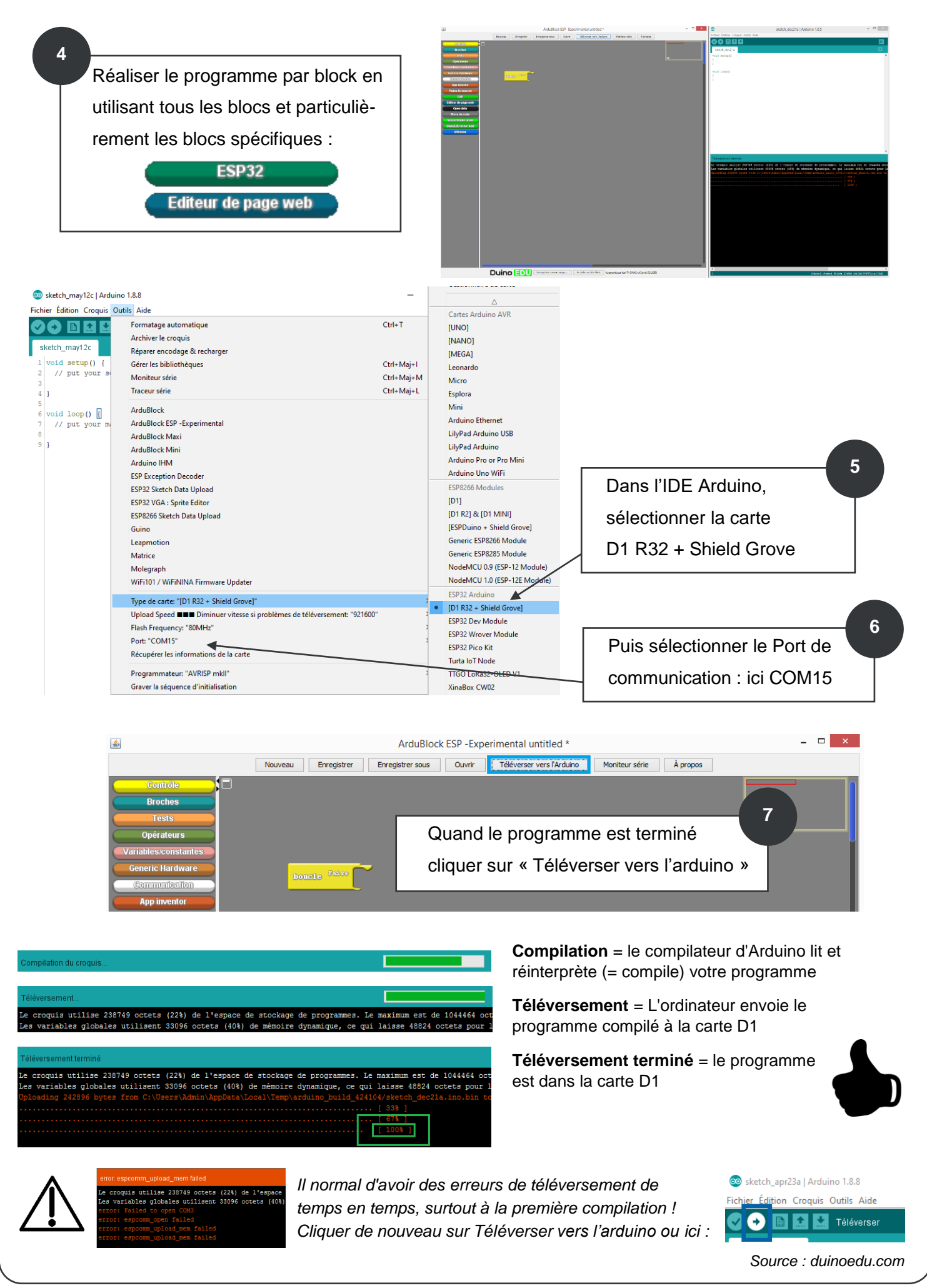